# Follow-up on a Jira ticket

- Access Jira
- Getting access to Jira
- Participate in a ticket
  ° Finding your tickets in Jira

### Access Jira

Tickets in the ECS Jira project may be viewed and commented on by anyone with access to Jira. See next section for getting access.

The ECS Jira project is here:

https://jira.slac.stanford.edu/projects/ECS/issues

#### Getting access to Jira

If you are not able to log into Jira, send an email to:

apps-admin@slac.stanford.edu

Request to be added to Jira.

Some accounts may be able to check the following list to see if someone is a member of jira-users.

User list not rendered as you do not have the privilege to view user profiles.

## Participate in a ticket

Permissions (in the ECS project) with basic access to Jira:

- View any issue
- Comment on any issue
- Edit the description (goal) of an issue
- Add attachments
- Add watchers

#### Finding your tickets in Jira

Use this filter to find all tickets where you are a reporter, assignee, or in the watcher list (make sure you log into Jira first). Find yourself in the ECS project.

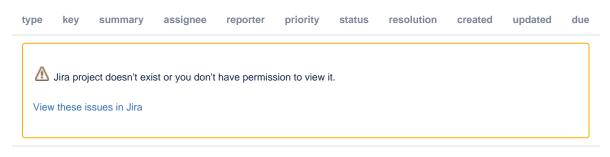

or, use the search bar in the top right

| Q Search                               | <b>*</b>                    | ? | 0 | Ø  |
|----------------------------------------|-----------------------------|---|---|----|
|                                        |                             |   |   |    |
|                                        | View all issues and filters |   |   |    |
| ace, DC motor, 48 V DC,                | 1 of 1299                   | ^ | ~ | ×* |
| This will run a query for you like so: |                             |   |   |    |

text ~ "<your search terms>"

This will find all tickets with that text in it.

GenAl resources can help you make Jira Query Language (JQL) filters to help you find what you need in Jira.